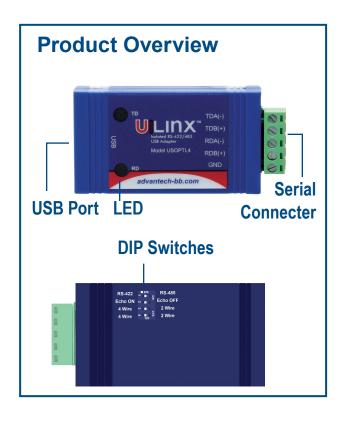

### 2 Set DIP Switches

| DIP SWITCH POSITION |                                |                                                      |
|---------------------|--------------------------------|------------------------------------------------------|
| Switch              | OFF (left)                     | ON (right)                                           |
| 1                   | TD Always Enabled (RS-422)     | TD Only Enabled During Data<br>Transmission (RS-485) |
| 2                   | RD Always Enabled<br>(ECHO On) | RD Disabled During Data<br>Transmission (ECHO Off)   |
| 3                   | 4-Wire Mode                    | 2-Wire Mode                                          |
| 4                   | 4-Wire Mode                    | 2-Wire Mode                                          |

#### 4-Wire RS-485 (full-duplex)

- + RS-422 = All DIP Switches OFF
- + RS-485 = DIP 1 ON; DIP 2, 3 and 4 OFF

#### 4 Wire Set-up

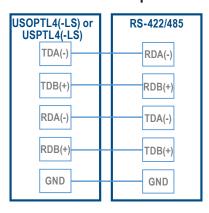

### 1 Install Drivers

Use the included CD to install the converter's drivers.

Warning: To prevent installation errors, do not plug in the hardware until you have already installed the drivers.

After connecting the device, you can check Device Manager to learn which COM port number was assigned (Control Panel/ System/Hardware/Device Manager/Ports LPT & COM).

You can re-assign COM numbers by clicking the Advanced Settings button on the Port Settings screen.

## **3** Wire the Converter

#### 2-Wire RS-485 (half-duplex)

+ All DIP Switches = On

### 2 Wire Set-up

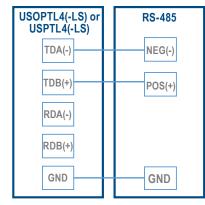

## 4 Loopback Test (optional)

- Set DIP switches 1, 3, 4 to ON.
- · Set DIP switch 2 to OFF.
- Use HyperTerminal or another terminal program to confirm passage of data through converter.

## 5 Check LEDs

When everything is installed and connected, the LEDs will blink to indicate that data traffic is passing through the converter

## 6 Troubleshooting

#### What baud rates can be used?

Baud rates up to 460.8 Kbps.

#### What operating systems are supported?

Windows 2000, XP, Vista (32/64 bit), 7 (32/64 bit), and 10 (32/64 bit).

#### Which USB cables can I use?

A 3 foot cable is included. Other lengths can be purchased separately. The maximum range for USB is 15 feet. B+B SmartWorx sells USB extenders if you need to go further than 15 feet.

## Can I get another terminal block for the USB converter?

Yes. The part number is TBKT2.

## How can I test the USB converter to make sure it is working correctly?

A quick way to test the converter is to set the dipswitches to 485, Echo ON, 2-wire, 2-wire. Then use HyperTerminal to do the loopback. Visit the B+B SmartWorx technical library for instructions and screen shots.

## 7 Standard vs Lock Serial Number

#### **Standard**

Models USOPTL4 or USPTL4

Converters have unique serial numbers and assign a unique COM port. Drivers must be installed for each converter. A unique COM port is assigned each time. Typical application: fixed locations.

#### **Locked Serial Number**

Models USOPTL4-LS or USPTL4-LS

All converters with the same model number share a common serial number and same COM port. The driver only needs to be installed once; subsequent converters install using the same COM port.

Typical application: field service.

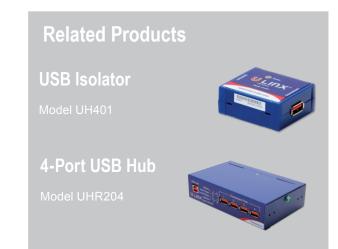

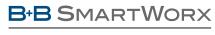

Powered by

**ADVANTECH** 

1 (888) 948-2248 | Europe: +353 91 792444

#### www.advantech-bb.com

707 Dayton Road | PO Box 1040 | Ottawa, IL 61350 Phone: (815) 433-5100 | Fax: (815) 433-5109 www.advantech-bb.com | E-mail: support@advantech-bb.com

## QUICK START GUIDE

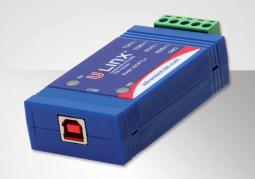

# USOPTL4, USPTL4, USOPTL4-LS, USPTL4-LS

USB to RS-422/485 Converters (Isolated, Non-Isolated, Locked Serial Number)

Before you begin, be sure you have the following:

- + USB Serial Converter
  (Model USOPTL4, USPTL4, USOPTL4-LS or USPTL4-LS)
- + USB Cable
- + CD-ROM with Drivers

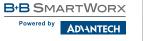